## **Tėvų registracija turint TAMO paskyrą**

Jeigu jūsų vaikas mokosi mokykloje, kurioje naudojamas TAMO dienynas, jums nereikia iš naujo registruotis prie Algirdo muzikos mokyklos paskyros.

Prisijunkite prie savo turimos bendrojo ugdymo mokyklos TAMO dienyno **tėvų** paskyros, meniu juostos apačioje eikite į skiltį PRIDĖTI VAIKĄ, į laukelį įrašykite **mokinio identifikatoriaus raktą** ir spauskite IŠSAUGOTI. Atsijunkite ir iš naujo prisijunkite.

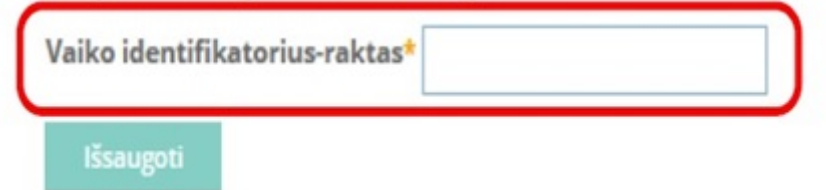

Jeigu neturite vaiko identifikatoriaus rakto, kreipkitės į Algirdo muzikos mokyklos e.dienyno administratorių.

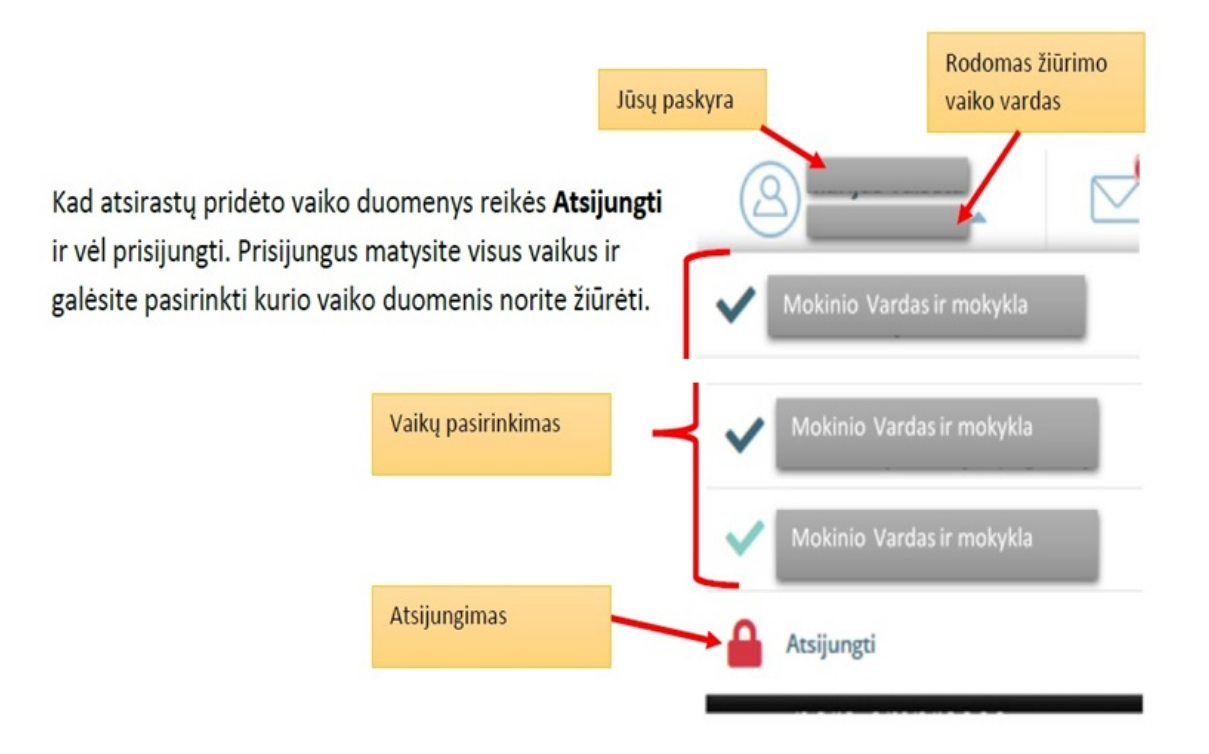